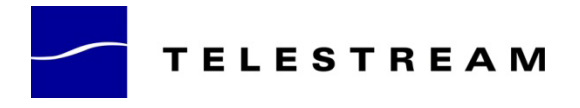

#### **ScreenFlow 1.2 Release Notes**

- Added German Localization (with thanks to Ulf Dunkel).
- Added French Localization (with thanks to Ronald Leroux).
- Redesigned the look of keyboard modifier display :
	- o More keyboard modifier events will get shown
	- o Keys are visible for longer
- Implemented copy & paste of both clips and actions in the same document.
- The timeline now supports a lasso for selecting groups of clips.
- Added an option in the export preset popup menu to set the default export settings for all new documents.
- Gave the mouse click radar separate animations for mouse up and down.
- Made separate mouse click up & down audio effects.
- Reduced mouse click audio volume.
- Improved smoothness of exported movies in high FPS situations.
- Moved to Sparkle for automatic software updates.
- Fixed a bug that was causing too many clips to move out of the way when adjusting the time of a clip.
- Fixed a problem cutting clips at the end of a selection range.
- Fixed a potential problem when creating OpenGL context on startup.
- Fixed issue caused by QuickTime 7.5 where frames could appear out of order in the finished movie.
- Corrected an issue with loading documents with incorrect shadow color values.
- Improved stability and performance of callout feathering.
- Worked around an issue with Quartz Composer memory corruption.
- Fixed an issue where temporary files could get left around after export.
- Fixed a problem with thumbnails of clips in the timeline fading out unnecessarily.
- The export defaults will now use the saved document name as the base filename for exporting.
- When adding a new recording, the media pane will now scroll to the clip.
- Fixed a couple of memory leaks.

### **ScreenFlow 1.1.3 Release Notes**

• Worked around an issue introduced by the QuickTime 7.5 update that caused QuickTime based media to not play back correctly.

## **ScreenFlow 1.1.2 Release Notes**

- Added a workaround for an issue introduced with 10.5.3 on ATI 2000 series graphics chips that would cause the screen output to have a blue tint.
- Corrected an issue using GIF images and PDF files in the timeline.
- "Add Additional Recording" dialog won't let you record unless an output is selected now.
- Fixed a problem where the audio waveforms weren't always visible until the timeline was scrolled.
- Ignore tooltips for foreground window tracking.
- Fixed a rare cursor drawing glitch.
- Fixed problem with redrawing media icons after an undo had occurred.
- Improved drawing performance in the timeline.
- Fixed some more problems with clip jumping between layers when moved in groups.
- Audio Driver updated to better support non-Apple output drivers.

### **ScreenFlow 1.1.1 Release Notes**

- Added new Automator actions for creating screen recordings in an automator workflow.
- Added support for Unicode text in marker tracks.
- Fixed issue that could cause the recording HUD to obscure its controls.
- Corrected a performance issue when reducing opacity at the end of long sources.
- Fixed a bug where markers could always get exported as a chapter track.
- Stopped clips jumping around when moving them together.
- ScreenFlow can now open its scc recording files directly.
- Better error reporting on export failures.
- Fixed problems with busy cursors in Java applications.
- Fixed export corruption when using Motion Blur on DV input sources.
- Corrected upside down cursor keys when visualizing keyboard.
- Fixed an issue with microphones set to less than 44.1khz audio input.
- Resolved a bug that could stop the audio driver from being installed on certain systems.
- Fixed playback of lossless content in ScreenFlow.
- Corrected some minor typos.
- Fixed a bug that could result in movies exported with Motion Blur being visually corrupted.

### **ScreenFlow 1.1 Release Notes**

### **Audio Waveforms**

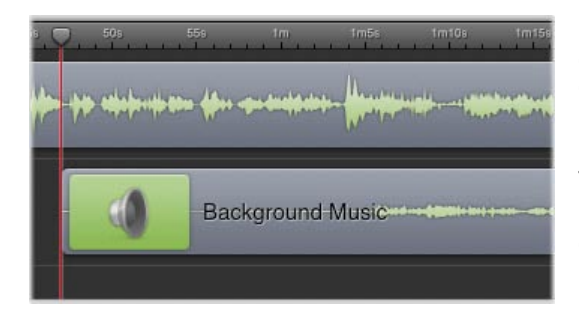

ScreenFlow will now visualize the waveforms of any content with audio in your presentation (including QuickTime based media), making it easy to find peaks, remove coughs, pauses and other slip-ups.

The waveforms are created and cached in the background, so they won't slow your editing down. You can toggle them on or off at any time from the "View" menu.

### **Markers**

Markers can now be added to the ScreenFlow timeline. These markers can be used for navigating around the timeline and optionally exported as a QuickTime Chapter Track for quick navigation.

Once you've created and named some markers, simply select the "Add Chapter Track from Markers" option in the "Export" window. Chapter tracks are only supported by QuickTime movie exports, so the option won't be available for MP4 or other file formats.

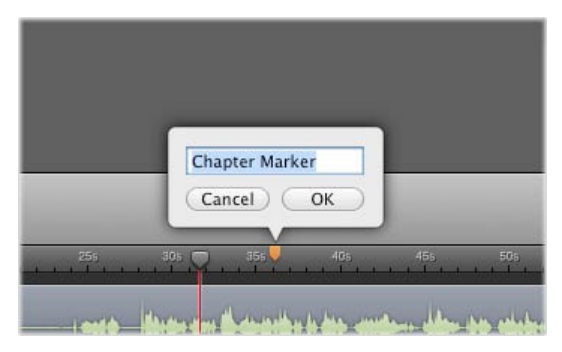

# **Further Improvements**

- Export is now 20% to 40% faster across most presets.
- Implemented dragging of center bar to increase or decrease the height of the timeline. Double click to reset.
- Added iPod, iPhone and AppleTV export presets.
- Registration is now machine wide. You no longer need to register ScreenFlow on each user account you wish to use it with.
- Significant reduction in disk and CPU usage when recording desktops with little or no motion.
- Added 'Lossless' export preset.
- New keyboard shortcuts :
	- o Home / End keys jump to the start and end of presentation
	- o j plays the presentation
	- o Delete Key now deletes selection
	- o Shift-I moves the scrubber to the inpoint (if set) and Shift-O moves to the outpoint
	- o Shift-Z resizes the timeline to fit available space
	- $\circ$  ' (single quote) key will now move to the next edit in the timeline
	- o ; (semi-colon) key will move to the previous edit in the timeline
- Export output quality improvements for both RGB and YUV codecs.
- Rearranged ' Preferences' window and added an option to pick the temporary directory for captures.
- Added automatic Software Update.
- Major improvements to document scalability. Memory usage decreased and document load time improved.
- Improved the &apos: Media&apos: inspector panel :
	- o Clips can be renamed by clicking on their titles
	- o Double clicking on an icon in the Media list will add it directly to the timeline at the current playhead position
	- o Two icons fit across inspector when the scrollbar is present
	- o Gave the scrollbar a darker look
- Timeline zoom slider scale is now logarithmic.
- Grabbing the scrubber when playing will now stop playback.
- Made the properties area scrollable when the editor window is very small.
- Added ' Deselect All' menu item to clear the current clip selection.
- Using the Shift key for selection in the Timeline will now extend the selection over range.
- Added generic document icons for when QuickLook isn't available.
- Reduced memory footprint on playback and export to YUV formats.
- Timeline clips can now snap to the scrubber.
- Added text field boxes in the canvas size settings for width / height.
- Improved quality of thumbnail icons. Improved icon aspect ratio display.
- Improved Motion Blur export performance.
- Export folder selection now has a &apos: Create Folder &apos: button.
- Added support for webcams that default to outputting compressed video formats.
- Sped up splitting clips in long documents.
- Modified look of range selection.
- The timeline will now scroll to keep the scrubber visible as the presentation plays back.
- Added support to display more keys in the ' Show Keys' feature (F1-F20, Return, Enter, Home, End etc).
- In and out range selection can be inverted now.
- Made it easier to hit 100% with the video scale slider.
- Added a warning alert on machines that cannot support Callouts.
- Added help button to the & apos: Export & apos: window for going directly to the export help page.
- Added ' Keyboard Shortcut' section to the ScreenFlow Help, summarizing available keyboard shortcuts in the application.
- If the document has been saved, its name will now be used as the default filename for exporting.
- When adjusting the video scale, the object will now maintain its aspect ratio through the scale.
- Updated the ScreenFlow Help.

### **Bug Fixes**

- Worked around a serious issue with certain 3rd party QuickTime components causing garbage collected applications (such as ScreenFlow) to crash immediately on startup.
- Workaround driver problems when working with 2560x1200 screen captures on Nvidia hardware.
- Fixed bug where timeline layer dividers wouldn&apos:t always resize correctly.
- Cleared up some minor audio glitches that could occur on certain configurations.
- Support for multi-channel input/output audio devices (MOTU/Ozonic).
- Support for multiple displays with the same name.
- Maintain the start time of actions as the clip gets trimmed.
- Fixed blurry screen recordings when cropped.
- Fixed problem using ' Save As' to write the document to the same location.
- Stopped the document recovery system appearing incorrectly.
- Fix potential crash on startup with 3rd party display drivers (DisplayConfigX, etc).
- Fixed lockups that could occur with certain legacy QuickTime media.
- Fixed problem with some mouse pointers not being correctly displayed.
- Fixed problems with timeline header not showing up correctly in long documents.
- Fixed problems using the ' Show Keys' feature with modifiers.
- Stopped incorrect tooltips from showing up in the &apos: Media&apos: list.
- Displays with the same name are now numbered in the recording HUD.
- Fixed problem where cursor keys didn't always move scrubber forward / back.
- Important stability improvements to export.
- Removed startup visual artifacts in the timeline when opening documents.
- Fixed a crashing bug that could occur when using drop shadow on images larger than the GPU could handle.
- Maintain timeline scroll position after performing a Cut.
- Fixed an issue where clips could stretch longer than their duration.
- Fixed problem with running ScreenFlow Helper through fast-user switching.
- Fixed problem adding actions to very long documents.
- Fixed problem where key presses weren't showing up correctly after clip editing.
- Stopped the main video display flashing white after loading a new recording.
- Fixed a problem resizing the X axis scale on certain screen sizes.
- Improved crash reporter.
- Fixed a crash that could occur when selecting clips with a 0% scale.
- Removed some jitter when using the snapping guides in the main video view.
- Fixed a bug that could result in garbage frames being produced on export in certain circumstances.
- Fixed some issues related to moving clips around the timeline when making room for a resized selection.
- Stopped a right mouse button click on an action counting as a double click (and causing all actions in the clip to be selected).
- Fixed a crashing bug that could occur when selecting all clips in the timeline.